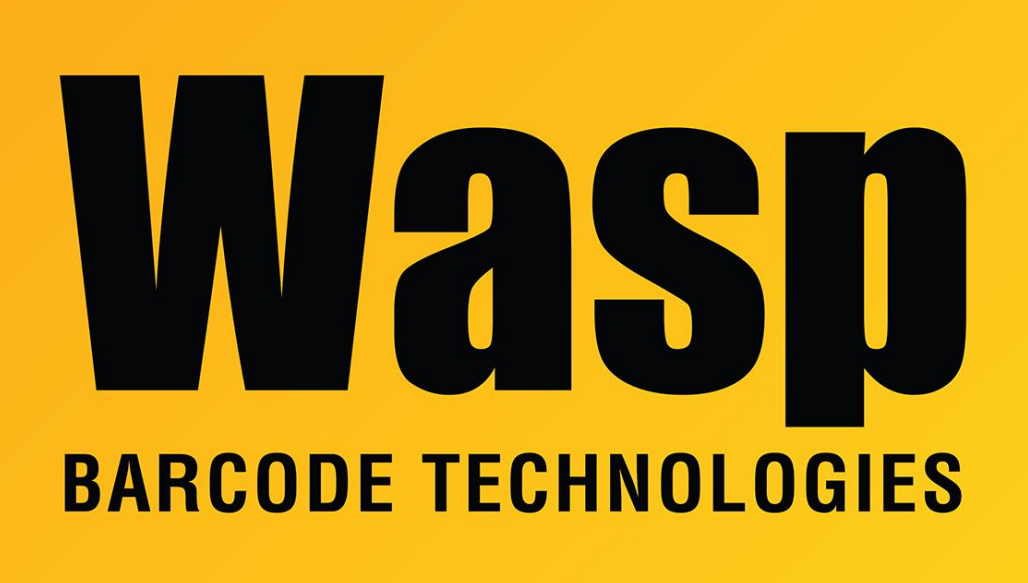

[Portal](https://support.waspbarcode.com/) > [Knowledgebase](https://support.waspbarcode.com/kb) > [Cloud](https://support.waspbarcode.com/kb/cloud) > [Cloud On-Premise: Reenable WaspCloud](https://support.waspbarcode.com/kb/articles/cloud-on-premise-reenable-waspcloud-username-password-screen-after-sso-has-been-enabled) [username/password screen after SSO has been enabled](https://support.waspbarcode.com/kb/articles/cloud-on-premise-reenable-waspcloud-username-password-screen-after-sso-has-been-enabled)

## Cloud On-Premise: Reenable WaspCloud username/password screen after SSO has been enabled

Scott Leonard - 2022-10-24 - in [Cloud](https://support.waspbarcode.com/kb/cloud)

After Single Sign-On (SSO) authentication has been enabled on an On-Premise system, how can that be changed back to logging in with the WaspCloud username/password screen?

Run script in SQL Server Management Studio in order to enable logging in with both SSO and Wasp's username/password credentials.

/\* begin script \*/ Update [WaspTrack].[dbo].[app\_option] set app\_option\_value = 'WaspCloud' where app\_option\_code='1000' /\* end script \*/